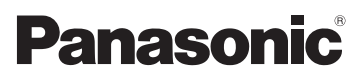

**HC-X929**

**HC-X910**

**HC-X920M**

# Mode d'emploi de base Caméscope Haute Definition

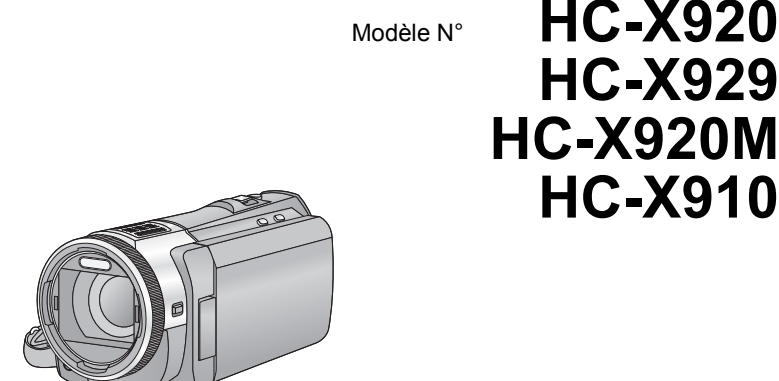

Veuillez lire attentivement les présentes instructions avant d'utiliser ce produit, et conserver ce manuel pour utilisation ultérieure.

**Ce document donne des explications sur les commandes de base de l'appareil. Pour des explications plus détaillées, veuillez consulter le "Mode d'emploi (format PDF)" présent sur le CD-ROM ci-joint.**

اسهد

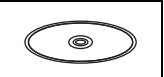

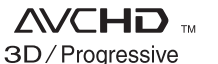

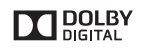

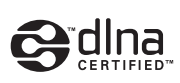

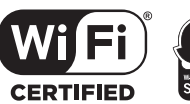

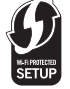

LEICA

**DICOMAR** 

Web Site: http://www.panasonic-europe.com

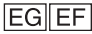

# **Précautions à prendre**

## **AVERTISSEMENT:**

Afin de réduire les risques d'incendie, de chocs électriques ou d'endommagement du produit,

- ≥ N'exposez pas cet appareil à la pluie, l'humidité, l'égouttement ou les éclaboussures.
- ≥ Ne placez pas d'objets remplis d'eau, comme des vases, sur cet appareil.
- Utiliser uniquement les accessoires recommandés.
- Ne retirez pas les caches.
- ≥ Ne réparez pas vous-même l'appareil. Adressez-vous à un personnel qualifié.

# **ATTENTION!**

Afin de réduire les risques d'incendie, de chocs électriques ou d'endommagement du produit,

- ≥ N'installez pas et ne placez pas cet appareil dans une bibliothèque, un placard ou un autre endroit confiné. Assurez-vous que l'appareil est bien ventilé.
- ≥ Ne bouchez pas les ouvertures de ventilation de l'appareil avec des journaux, des serviettes, des rideaux, et d'autres éléments similaires.
- Ne placez pas de source de flamme nue. comme une bougie allumée, sur cet appareil.

La fiche électrique est le dispositif de déconnexion. Installez cet appareil de manière à ce que la fiche électrique puisse être immédiatement débranchée de la prise électrique murale.

# ∫ **Concernant la batterie**

## **Avertissement**

Il y a des risques d'incendie, d'explosion et de brûlure. Ne pas démonter, chauffer audelà de 60 °C ou incinérer.

# **ATTENTION**

- ≥ Il y a un danger d'explosion si la batterie n'est pas remplacée correctement. Remplacez uniquement avec le type recommandé par le fabricant.
- Pour mettre au rebut les batteries, prenez contact avec les autorités locales ou le revendeur et renseignez-vous sur la méthode correcte de la mise au rebut.

## ∫ **Compatibilité électrique et magnétique EMC**

Le symbole (CE) est placé sur la plaque d'évaluation.

# ∫ **Plaque signalétique**

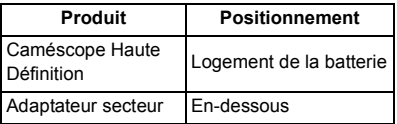

### ∫ **Avis aux utilisateurs concernant la collecte et l'élimination des piles et des appareils électriques et électroniques usagés**

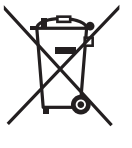

Apposé sur le produit lui-même, sur son emballage, ou figurant dans la documentation qui l'accompagne, ce pictogramme indique que les piles et appareils électriques et

électroniques usagés doivent être séparés des ordures ménagères. Afin de permettre le traitement, la valorisation et le recyclage adéquats des piles et des appareils usagés, veuillez les porter à l'un des points de collecte prévus, conformément à la législation nationale en vigueur ainsi qu'aux directives 2002/96/CE et 2006/66/CE.

En éliminant piles et appareils usagés conformément à la réglementation en vigueur, vous contribuez à prévenir le gaspillage de ressources précieuses ainsi qu'à protéger la santé humaine et l'environnement contre les effets potentiellement nocifs d'une manipulation inappropriée des déchets. Pour de plus amples renseignements sur la collecte et le recyclage des piles et appareils usagés, veuillez vous renseigner auprès de votre mairie, du service municipal d'enlèvement des déchets ou du point de vente où vous avez acheté les articles concernés. Le non-respect de la réglementation relative à l'élimination des déchets est passible d'une peine d'amende.

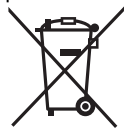

**Pour les utilisateurs professionnels au sein de l'Union européenne** Si vous souhaitez vous défaire de pièces d'équipement électrique ou

électronique, veuillez vous renseigner directement auprès de votre détaillant ou de votre fournisseur.

### **[Information relative à l'élimination des déchets dans les pays extérieurs à l'Union européenne]**

Ce pictogramme n'est valide qu'à l'intérieur de l'Union européenne. Pour connaître la procédure applicable dans les pays hors Union Européenne, veuillez vous renseigner auprès des autorités locales compétentes ou de votre distributeur.

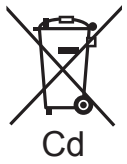

**Note relative au pictogramme à apposer sur les piles (voir les 2 exemples ci-contre):** Le pictogramme représentant une poubelle sur roues barrée d'une croix est conforme à la

réglementation. Si ce pictogramme est combiné avec un symbole chimique, il remplit également les exigences posées par la Directive relative au produit chimique concerné.

# C F

### **Déclaration de Conformité (DoC)**

Par la présente, *"Panasonic Corporation"* déclare que ce produit est conforme aux exigences essentielles et aux autres dispositions relevant de la Directive 1999/5/ EC.

Le clients peuvent télécharger une copie de la DoC originale de nos produits R&TTE sur notre serveur de DoC:

http://www.doc.panasonic.de

Pour contacter un Représentant Autorisé: Panasonic Marketing Europe GmbH, Panasonic Testing Centre, Winsbergring 15, 22525 Hamburg, Germany

Ce produit est destiné à la consommation générale. (Catégorie 3)

Ce produit a pour but de se connecter à un point d'accès WLAN ayant une bande de fréquence de 2,4 GHz.

# ∫ **Précautions d'utilisation**

**Gardez cet appareil aussi loin que possible des appareils électromagnétiques (comme les fours à micro-onde, les téléviseurs, les consoles vidéo etc.).**

- ≥ Si vous utilisez cet appareil au dessus ou près d'un téléviseur, les images et/ou le son de cet appareil peuvent être perturbés par les ondes électromagnétiques.
- ≥ N'utilisez pas cet appareil à proximité d'un téléphone cellulaire car cela pourrait entraîner des parasites nuisibles à l'image et/ ou au son.
- Les données enregistrées peuvent être endommagées ou les images fixes peuvent être perturbées par des champs magnétiques puissants créés par des haut-parleurs ou de gros moteurs.
- Les ondes électromagnétiques émises par les microprocesseurs peuvent affecter cet appareil en perturbant l'image et/ou le son.
- ≥ Si cet appareil est affecté par un appareil électromagnétique et arrête de fonctionner normalement, éteignez cet appareil et retirez la batterie ou débranchez l'adaptateur. Puis réinstallez la batterie ou reconnectez l'adaptateur secteur et allumez cet appareil.

### **N'utilisez pas cet appareil à proximité d'un émetteur radio ou de lignes à haute tension.**

≥ L'utilisation de l'appareil à proximité d'un émetteur radio ou de lignes à haute tension pourrait nuire à l'image et/ou au son.

#### **Connexion à un ordinateur**

≥ N'utilisez pas de câbles USB autres que celui fourni.

#### **A propos du raccordement à un téléviseur**

- Utilisez toujours le mini-câble HDMI fourni ou un véritable mini-câble HDMI de Panasonic (RP-CDHM15, RP-CDHM30: en option).
- ≥ N'utilisez pas d'autres câbles AV à l'exception de celui fourni.

### **A propos de l'utilisation d'un casque**

- Une pression excessive du son provenant des écouteurs et hautparleurs peut entraîner une perte de l'ouïe.
- A pleine puissance, l'écoute prolongée du baladeur peut endommager l'oreille de l'utilisateur.

### ■ A propos du format **d'enregistrement pour l'enregistrement des images animées**

Vous pouvez choisir entre le format d'enregistrement AVCHD\* ou iFrame pour enregistrer des images animées à l'aide de cet appareil.

\* Il est compatible avec AVCHD 3D ou AVCHD Progressive (1080/50p).

### **AVCHD 3D:**

Il est possible d'enregistrer des images 3D puissantes et réalistes de qualité haute définition.

Un téléviseur compatible 3D qui prend en charge le format séquentiel de l'image est nécessaire pour visionner les images 3D de qualité haute définition.

#### **AVCHD Progressive:**

Il est possible d'enregistrer une image 2D avec la qualité la plus élevée (1080/50p) de cet appareil.

### **iFrame:**

Il s'agit d'un format d'enregistrement adapté pour le visionnage et l'édition sur un Mac (iMovie'11).

≥ Il n'est pas compatible avec des images animées enregistrées au format AVCHD.

### ∫ **Indemnités concernant les contenus enregistrés**

Panasonic n'accepte en aucun cas d'être directement ou indirectement responsable des problèmes résultant d'une perte d'enregistrement ou du contenu édité, et ne garantit aucun contenu si l'enregistrement ou l'édition ne fonctionne pas correctement. En outre, ce qui précède s'applique également dans le cas où tout type de réparation est fait à l'unité (y compris sur tout autre mémoire noninterne).

## ■ A propos de la condensation **(Lorsque l'objectif, le viseur ou l'écran ACL est embué)**

La condensation survient lorsqu'un changement de température ou d'humidité se produit, par exemple lorsque l'appareil est pris de l'extérieur ou emmené d'une pièce froide vers une pièce chaude. Veuillez faire attention, car cela peut salir l'objectif, le viseur ou l'écran ACL, créer de la moisissure, ou l'endommager. En prenant l'appareil d'un endroit où la température est différente, si l'appareil

s'acclimate à la température ambiante de la pièce de destination pendant environ une heure, la condensation peut être évitée. (Si la différence de température est élevée, placez l'appareil dans un sac en plastique ou autre, retirez l'air du sac, et fermez-le soigneusement.)

Si la condensation est survenue, retirez la batterie et/ou l'adaptateur secteur CA et laissez l'appareil ainsi pendant environ une heure. Une fois que l'appareil est acclimaté à la température ambiante, la buée disparaît naturellement.

## ■ Cartes que vous pouvez **utiliser avec cet appareil**

### **Carte mémoire SD, carte mémoire SDHC et carte mémoire SDXC**

- ≥ Les cartes mémoires de 4 Go ou plus qui ne portent pas le logo SDHC logo ou les Cartes mémoires de 48 Go ou plus qui ne portent pas le logo SDXC ne sont pas basées sur des Spécifications de carte mémoire.
- ≥ Référez-vous à la page 11 pour plus de détails sur les cartes SD.

### ∫ **Dans le présent manuel d'utilisation**

- La carte mémoire SD, la carte mémoire SDHC et la carte mémoire SDXC sont appelées dans ce mode d'emploi "carte SD".
- Fonctions qui peuvent être utilisées pour le Mode Enregistrement d'Images Animées:

Fonctions qui peuvent être utilisées pour le Mode Enregistrement d'Image Fixe:

● Fonction qui peut être utilisée pour le Mode Lecture:  $\boxed{\blacktriangleright}$ Fonction qui peut être utilisée pour le Mode

Lecture (image animée uniquement): Fonction qui peut être utilisée pour le Mode Lecture (images fixes uniquement):

- ≥ Scène(s) enregistrée(s) en 1080/50p, 1080/50i, AVCHD 3D ou côte-à-côte (SbS) ([SbS 3D]): AVCHD scène(s)
- Les pages de référence sont indiquées avec une flèche, par exemple: → 00

Ce mode d'emploi a été réalisé pour les modèles <u>[HC-X920], [HC-X929],</u> [HC-X920M et <u>(HC-X910</u>). Les images peuvent être légèrement différentes de la réalité.

- Les illustrations utilisées dans ce mode d'emploi montre le modèle  $[HC-X920]$ , cependant, plusieurs parties de ces explications se réfèrent aux différents modèles.
- Selon le modèle, certaines fonctions ne sont pas disponibles.
- [HC-X920], [HC-X929] et **HC-X920M** correspondent aux fonctions Wi-Fi®.
- Certaines caractéristiques peuvent être différentes, veuillez lire attentivement.
- Tous les modèles ne sont pas disponibles en fonction de la région de l'achat.

## ∫ **Comment ouvrir le Mode d'emploi (format PDF)**

Lorsque vous introduisez le CD-ROM et que vous ouvrez l'[INDEX.pdf] présent sur le CD-ROM, la liste des Modes d'emploi s'affiche. Cliquez sur le nom de document du Mode d'emploi que vous souhaitez ouvrir.

≥ Adobe Reader est nécessaire pour lire le fichier PDF. Veuillez le télécharger à partir de la page d'accueil d'Adobe Systems Incorporated.

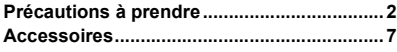

# **Préparatifs**

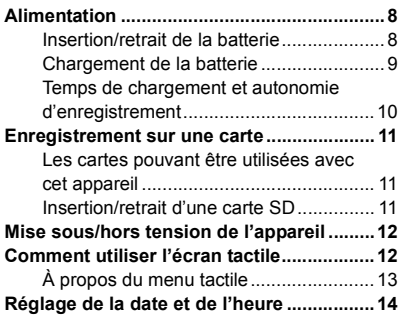

## **Base**

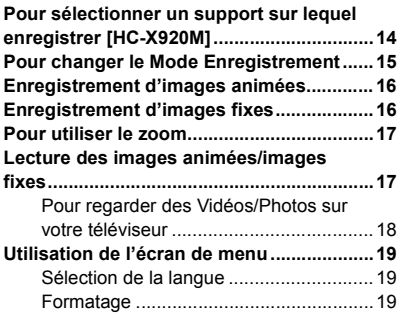

# **Wi-Fi [HC-X920]/[HC-X929]/[HC-X920M]**

#### **Ce que vous pouvez faire avec la**

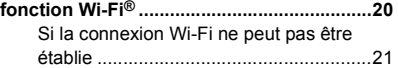

# **Autres**

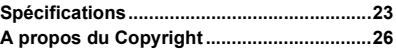

# **Accessoires**

Vérifiez les accessoires avant d'utiliser l'appareil.

Conservez les accessoires hors de portée des enfants pour éviter qu'ils les avalent. Les codes des produits sont corrects à compter de décembre 2012. Ceux-ci sont susceptibles d'être modifiés.

### **Batterie** VW-VBN130

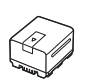

**Adaptateur secteur** VSK0733

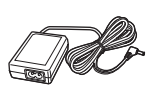

**Cordon d'alimentation** K2CQ2YY00117

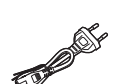

**Câble AV** K1HY12YY0018

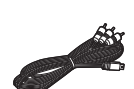

**Câble USB** K2KYYYY00201

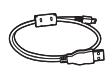

**Mini-câble HDMI** K1HY19YY0021

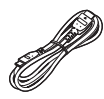

**Parasoleil** VDW2412

**Adaptateur sabot** VYC0996

**CD-ROM** Logiciel

#### **CD-ROM** Mode d'emploi VFF1127

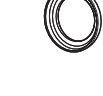

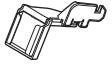

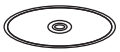

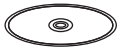

# **Accessoires optionnels**

Certains accessoires en option pourraient ne pas être disponibles dans certains pays.

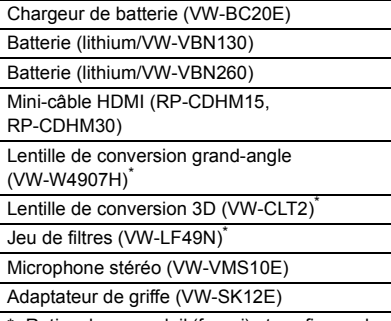

Retirez le parasoleil (fourni) et configurez le paramètre du flash sur ( ( (OFF]).

# **Alimentation**

## ∫ **A propos des batteries utilisables avec cette unité**

**La batterie qui peut être utilisée avec cet appareil est le modèle VW-VBN130/VW-VBN260.**

≥ **Cet appareil possède une fonction qui lui permet de déterminer quel type de batterie peut être utilisé en toute sécurité. La batterie dédiée (VW-VBN130/VW-VBN260) prend en charge cette fonction. Les seules batteries adaptées pour être utilisées avec cet appareil sont des produits originaux de Panasonic ainsi que des batteries fabriquées par d'autres compagnies et certifiées par Panasonic. (Les batteries ne prenant pas en charge cette fonction ne peuvent pas être utilisées.) Panasonic ne peut en aucun cas garantir la qualité, la performance ou la sécurité des batteries fabriquées par d'autres compagnies et qui ne sont pas des produits originaux de Panasonic.**

**Nous avons découvert que des batteries de contrefaçon ressemblant beaucoup au produit original sont vendues dans certains magasins. Certaines de ces batteries n'ont pas la protection interne adéquate qui leur permettrait de correspondre aux normes de sécurité appropriées. Il y a une possibilité que ces batteries puissent prendre feu ou exploser. Veuillez prendre note que nous ne sommes pas responsables des accidents ou des pannes survenues à la suite de l'utilisation d'une de ces batteries de contrefaçon. Pour assurer la sécurité des produits, nous vous conseillons d'utiliser une batterie Panasonic originale.**

# **Insertion/retrait de la batterie**

● Appuyez sur la touche alimentation pour éteindre. (→ 12)

**Ouvrez l'écran ACL et Installez la batterie en l'introduisant dans le sens montré sur l'illustration.**

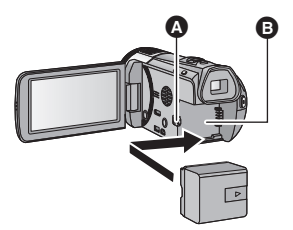

**A** Introduisez la batterie jusqu'à ce qu'elle clique et se bloque.

**B** Logement de la batterie

### **Retrait de la batterie**

Assurez-vous de tenir enfoncée la touche d'alimentation jusqu'à ce que l'indicateur d'état s'éteigne. Puis retirez la batterie tout en tenant l'appareil pour éviter qu'il tombe. **Déplacez le levier de relâche de la batterie dans la direction indiquée par la flèche et retirez la batterie lorsqu'elle est débloquée.**

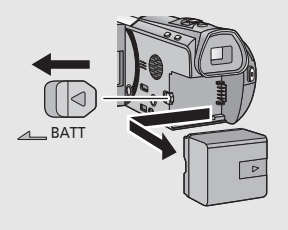

**Lors de l'achat de l'appareil, la batterie n'est pas chargée. Chargez complètement la batterie avant d'utiliser l'appareil photo.**

L'unité se met en attente lorsque l'adaptateur secteur est branché. Le circuit principal reste "chargé" aussi longtemps que l'adaptateur secteur est branché à une prise électrique. **Important:**

- ≥ **N'utilisez pas le cordon d'alimentation avec un autre appareil car il a été conçu uniquement pour cet appareil. Par ailleurs, n'utilisez pas le cordon d'alimentation d'autres appareils avec cet appareil.**
- ≥ **La batterie ne se chargera pas si l'appareil est allumé.**
- ≥ **Nous vous conseillons de charger la batterie à une température entre 10 °C et 30 °C. (La température de la batterie devra également être la même.)**

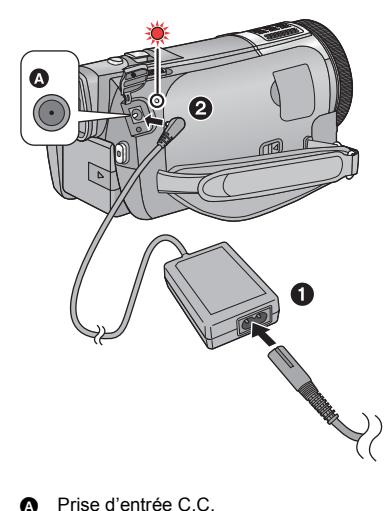

- *1* **Connectez le câble secteur à l'adaptateur secteur puis à la prise secteur.**
- *2* **Raccordez l'adaptateur secteur à l'entrée C.C.**
- ≥ L'indicateur d'état clignotera en rouge à intervalle de 2 secondes (1 seconde allumé, 1 seconde éteint environ), indiquant ainsi que le chargement a commencé. Il s'éteindra lorsque le chargement sera terminé.

### ∫ **Pour brancher à la prise secteur**

Si vous mettez l'appareil en marche alors qu'il est branché à l'adaptateur secteur, il sera possible de l'utiliser avec l'alimentation fournie par la prise de courant.

Utilisez-le avec la batterie pour enregistrer pendant un long moment l'adaptateur secteur raccordé.

- 
- N'utilisez aucun autre adaptateur secteur que celui fourni.
- Il est recommandé d'utiliser des batteries Panasonic (→ 7).
- ≥ Si vous utilisez d'autres batteries, nous ne pouvons pas garantir la qualité de ce produit.
- ≥ N'exposez pas la batterie à la chaleur et tenez-la éloignée de toute flamme.
- ≥ Ne laissez pas la/les batterie(s) dans un véhicule exposé directement au soleil pendant un long moment avec les vitres et les portières fermées.

# **Temps de chargement et autonomie d'enregistrement**

### ∫ **Temps de chargement/autonomie d'enregistrement**

- Température: 25 °C/humidité: 60%RH
- ≥ Lorsque vous utilisez le viseur (les durées entre parenthèses concernent l'utilisation de l'écran ACL)

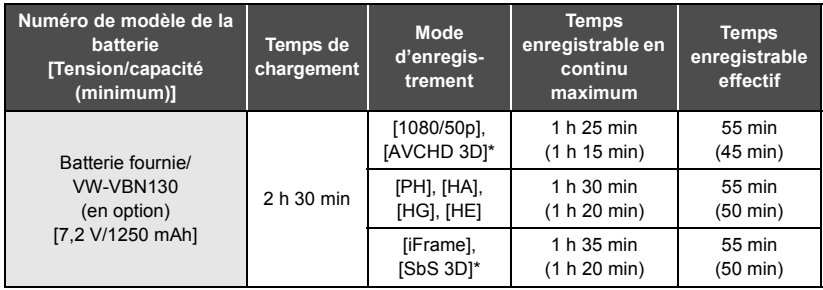

\* Ceci sera le mode enregistrement lorsque la Lentille de Conversion 3D (en option) est installée.

- Ces temps sont des approximations.
- ≥ **La durée de chargement indiquée s'entend lorsque la batterie a été complètement déchargée. La durée de chargement et la durée d'enregistrement varient selon les conditions d'utilisation comme la basse/haute température.**
- ≥ Le temps d'enregistrement effectif se réfère au temps d'enregistrement sur une carte quand, de façon répétée, vous démarrez/arrêtez l'enregistrement, vous mettez l'appareil sous/hors tension, vous utilisez le levier du zoom etc.

## ∫ **Indicateur de la capacité de la batterie**

L'indicateur de capacité résiduelle de la batterie s'affiche sur l'écran ACL.

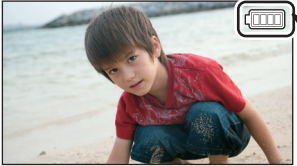

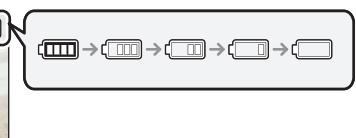

● S'il reste moins de 3 minutes, alors de diviendra rouge. Si la batterie est déchargée, d clignotera. Rechargez la batterie ou remplacez-la par une batterie complètement chargée.

# **Enregistrement sur une carte**

L'appareil peut enregistrer des images fixes ou des images animées sur une carte SD ou une mémoire interne. Pour enregistrer sur une carte SD, lisez ce qui suit.

# **Les cartes pouvant être utilisées avec cet appareil**

### **Utilisez des cartes SD conformes à la Class 4 ou supérieures du SD Speed Class Rating pour l'enregistrement des images animées.**

Veuillez consulter les dernières informations disponibles sur les Cartes Mémoire SD/SDHC/ SDXC utilisables pour l'enregistrement de films sur le site suivant.

**http://panasonic.jp/support/global/cs/e\_cam**

(Ce site est en anglais uniquement.)

≥ Conservez la carte mémoire hors de portée des enfants afin qu'ils ne puissent pas l'avaler.

# **Insertion/retrait d'une carte SD**

Pour utiliser une carte SD qui n'est pas de Panasonic, ou une carte déjà utilisée avec un autre équipement, pour la première fois avec cet appareil, formatez la carte SD.  $\rightarrow$  19) Lorsque la carte SD est formatée, toutes les données enregistrées sont supprimées. Une fois les données supprimées, elles ne peuvent plus être restaurées.

### **Attention:**

**Assurez-vous que le témoin d'accès s'est éteint.**

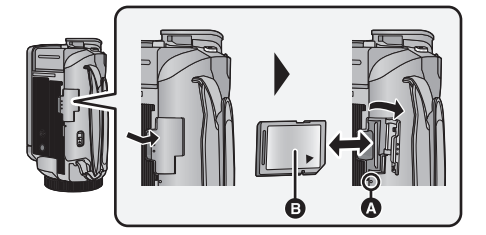

## **Témoin de charge [ACCESS]** A

- ≥ Lorsque cet appareil accède à la carte SD ou à la mémoire interne, le voyant d'accès s'allume.
- *1* **Ouvrez le cache de la carte SD et insérez (retirez) la carte SD dans (de) son logement.**
- ≥ Orientez le côté étiquette B comme indiqué sur l'illustration et enfoncez-la aussi loin que possible.
- Appuyez au centre de la carte SD et retirez-la d'un coup.
- 2 Appuyez sur la partie  $\Theta$  du cache de la carte SD et **fermez-le.**
- Fermez-le soigneusement jusqu'à ce qu'il s'enclenche.

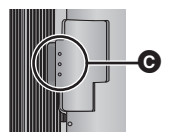

# **Mise sous/hors tension de l'appareil**

Vous pouvez allumer ou éteindre l'appareil en utilisant la touche d'alimentation, l'écran ACL ou le viseur.

### **Pour mettre sous/hors tension l'appareil avec la touche alimentation**

### **Ouvrez l'écran ACL et appuyez sur la touche alimentation pour allumer l'unité.**

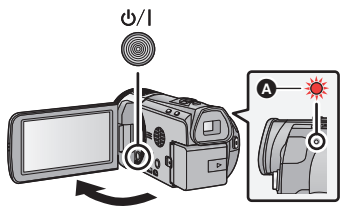

### **Pour mettre l'appareil hors tension**

Maintenez la touche d'alimentation enfoncée jusqu'à ce que l'indicateur d'état s'éteigne.

L'indicateur d'état s'allume.

L'appareil est sous tension si l'écran ACL est ouvert ou si le viseur est déployé, et il est hors tension lorsque l'écran ACL est fermé ou si le viseur est rétracté.

### Préparatifs

# **Comment utiliser l'écran tactile**

Vous pouvez opérer en touchant directement l'écran ACL (écran tactile) avec votre doigt.

## ∫ **Touchez**

Touchez et relâchez l'écran tactile pour sélectionner l'icône ou l'image.

- Touchez le centre de l'icône.
- Le toucher de l'écran tactile ne fonctionnera pas si vous touchez une autre partie de l'écran tactile en même temps.

## ∫ **Touchez et glissez**

Déplacez votre doigt tout en appuyant sur l'écran tactile.

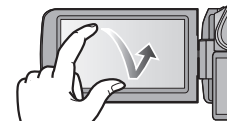

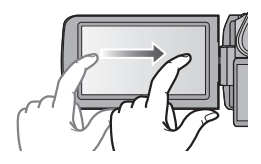

# ∫ **À propos des icônes d'opérations**

*A*/**7***/* 

**Touchez pour changer de page ou pour effectuer un réglage.**

**: Touchez pour revenir sur l'écran précédent.**

# **À propos du menu tactile**

### **Touchez (côté gauche)/ (côté droit) de KIIIX** sur le menu tactile pour changer les **icônes de commandes.**

≥ Il est également possible de changer les icônes d'opération en faisant glisser le menu tactile à droite ou à gauche tout en maintenant le toucher.

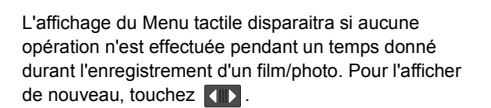

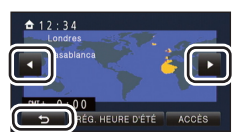

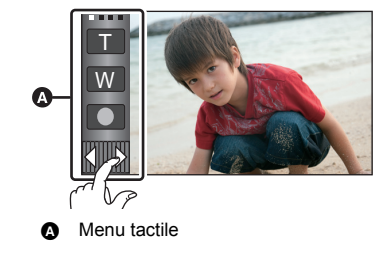

# ■ Affichage du menu tactile

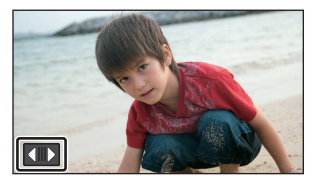

Préparatifs

### **1** Sélectionnez le menu.  $(\rightarrow 19)$

### **: [CONFIG]** # **[REGL HORL.] MENU**

 $\boldsymbol{2}$  Touchez la date <u>o</u>u l'heure qui doit être réglée, puis réglez la valeur désirée en utilisant  $\blacksquare/\blacksquare$ .

**Réglage de la date et de l'heure**

- A **Affichage de la Configuration de l'heure mondiale:**  $\bigoplus$  [RÉSIDENCE]/ $\bigotimes$  [DESTINATION]
- ≥ L'année peut être définie de 2000 à 2039.

### *3* **Touchez [ACCÈS].**

- ≥ Un message invitant à la configuration de l'heure mondiale peut s'afficher. Effectuez la configuration de l'heure mondiale en touchant l'écran.
- Touchez [QUITTER] pour achever le réglage.

● [HC-X920]/[HC-X929]/ HC-X920M Au moment de l'achat, l'écran de confirmation de la configuration Wi-Fi s'affiche après le réglage de l'heure mondiale.

Fermez l'écran si la configuration n'est pas nécessaire.

≥ Lorsque l'appareil est allumé pour la première fois, un message vous demandant de régler la date et l'heure apparait. Sélectionnez [OUI] et effectuez les étapes 2 à 3 pour régler la date et l'heure.

### **Base**

# **Pour sélectionner un support sur lequel enregistrer** [HC-X920M]

La carte et la mémoire interne peuvent être sélectionnés séparément pour enregistrer des images animées ou des images fixes.

2 Sélectionnez le menu.  $(419)$ 

**: [SÉLEC. SUPP.] MENU**

*3* **Touchez le support pour enregistrer des images animées ou des images fixes.**

**Changez pour le mode**  $\bullet$  ou  $\bullet$  .

- ≥ Le support sélectionné indépendamment pour les images fixes et les images animées est surligné en jaune.
- *4* **Touchez [ACCÈS].**

**14** VOT4R20

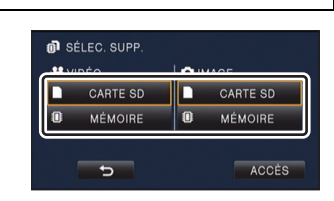

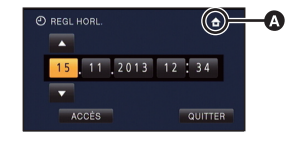

 $\mathbf{H}$ 

点显示

О

 $\mathbf{H}$ О

# **Pour changer le Mode Enregistrement**

# ∫ **Mode Auto Intelligent**

Les modes (adaptés aux conditions) sont sélectionnés simplement en dirigeant l'appareil sur ce que vous voulez enregistrer.

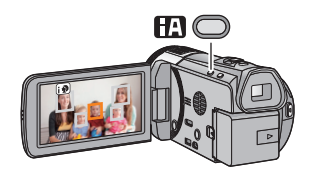

## **Touche auto intelligente**

Une pression sur la touche auto intelligente peut changer le Mode Enregistrement.

- Une pression sur la touche auto intelligente lorsqu'un autre Mode Enregistrement est sélectionné changera pour le Mode auto intelligent.
- Pour changer pour les autres Modes Enregistrement
- *1* **Touchez l'icône de la touche du Mode Enregistrement.**
- *2* **Touchez l'icône de la touche du Mode Enregistrement désiré.**

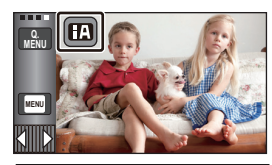

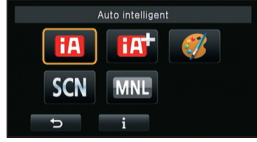

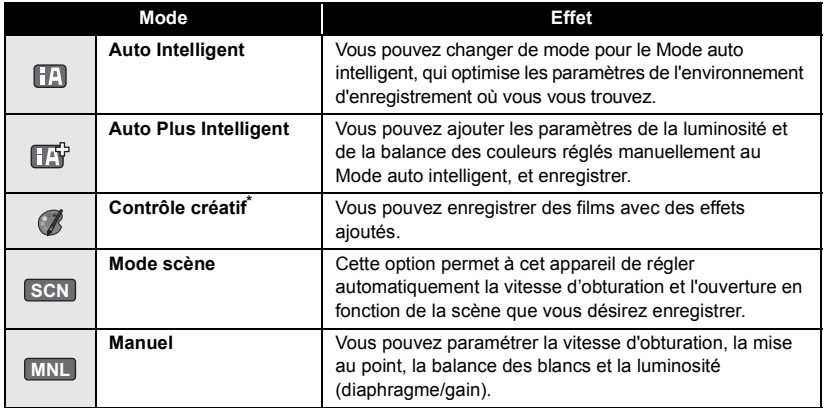

\* Uniquement en mode d'enregistrement des images animées

≥ Une pression sur la touche auto intelligente en étant en Mode auto intelligent peut également changer le Mode Enregistrement.

# **Enregistrement d'images animées**

- *1* **Changez pour le mode .**
- *2* **Ouvrez l'écran ACL ou étirez le viseur.**
- *3* **Appuyez sur le bouton de marche/ arrêt d'enregistrement pour commencer l'enregistrement.**

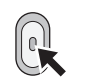

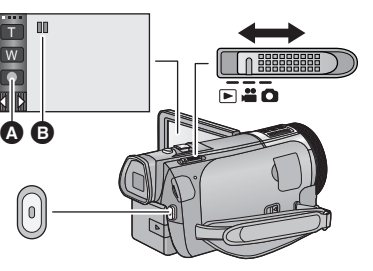

 $\bullet$ 

О

∩ 開開開開開

FIO

- cone de la touche d'enregistrement
- **B** Lorsque vous débutez l'enregistrement, **II** se change en  $\bullet$ .
- *4* **Appuyez de nouveau sur la touche marche/arrêt de l'enregistrement pour mettre l'enregistrement en pause.**
- ≥ L'enregistrement peut également être démarré/arrêté en touchant l'icône de la touche enregistrement.

#### Base

# **Enregistrement d'images fixes**

- **1** Changez pour le mode  $\bullet$ .
- *2* **Ouvrez l'écran ACL ou étirez le viseur.**
- *3* **Appuyez à mi-course sur la touche . (Uniquement pour la mise au point automatique)**

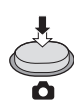

**4** Appuyez à fond sur la touche **0**.

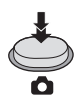

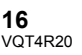

# **Pour utiliser le zoom**

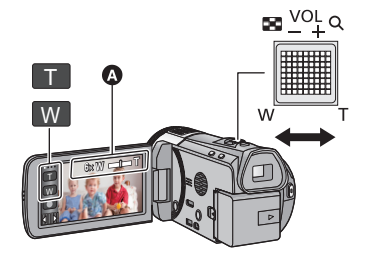

### **Levier du zoom/icône de la touche zoom Côté T:**

Enregistrement rapproché (zoom avant) **Côté W:**

Enregistrement grand-angle (zoom arrière)

≥ La vitesse du zoom dépend de l'amplitude de mouvement du levier du zoom.

### A Barre du zoom

La barre du zoom s'affiche pendant l'opération du zoom.

#### **Base**

# **Lecture des images animées/images fixes**

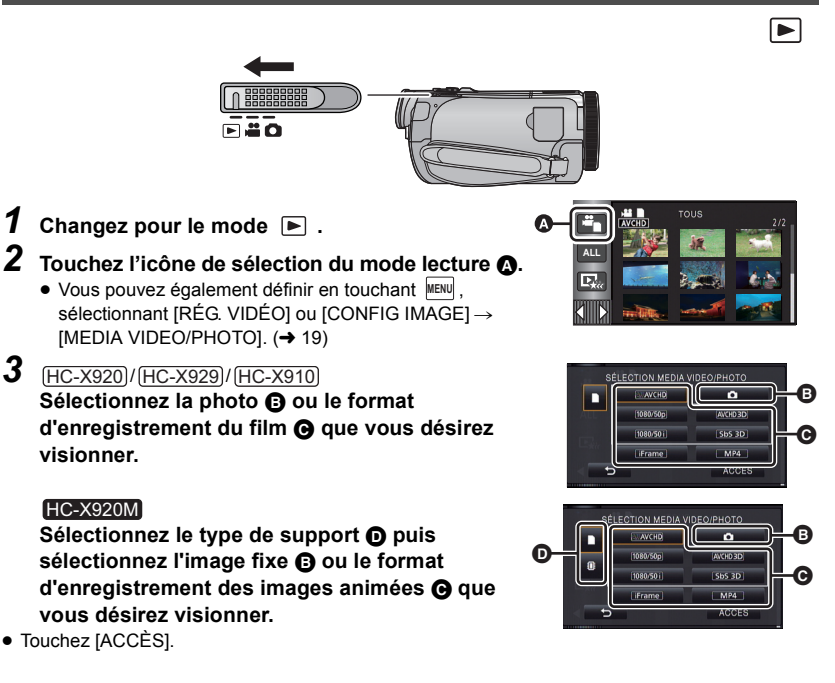

 $\bullet$ О

- ≥ L'icône s'affiche dans l'affichage vignette lorsque l'élément de l'image animée est touché. ( AVCHD , 1080/50p , 1080/50i), Li Frame , LMP4 J, LAVCHD3DJ, LSbS 3DJ)
- $\bullet$  (so<sub>p</sub>) s'affiche sur la scène 1080/50p, so (Bleu) s'affiche sur la scène AVCHD 3D et (so s'affiche sur la scène côte-à-côte (SbS) en touchant [ALL AVCHD].

### *4* **Touchez la scène ou l'image fixe qui doit être lue.**

- ≥ Pour afficher la page suivante (précédente):
	- j Faites glisser l'affichage vignette vers le haut (le bas) en le touchant.
	- $-$  Passez sur le menu tactile, puis touchez  $\triangle$  (haut) /  $\blacktriangledown$  (bas) sur le levier de défilement des vignettes.

*5* **Sélectionnez l'opération de lecture en touchant l'icône de l'opération.**

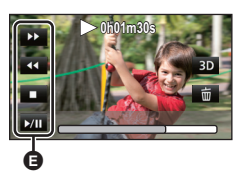

E Icône de l'opération

- ≥ Les icônes d'opération et l'écran d'affichage disparaîtront si aucune opération tactile n'est effectuée pendant une période précise. Pour les afficher de nouveau, touchez l'écran.
- Touchez >/II pour démarrer/mettre en pause la lecture du film.

# **Pour regarder des Vidéos/Photos sur votre téléviseur**

**Raccordez cet appareil à un téléviseur en utilisant un mini-câble HDMI (fourni) ou un câble AV (fourni).**

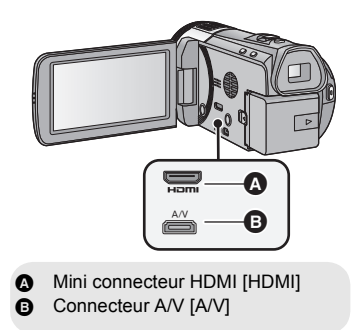

H

 $\blacktriangleright$ 

# **Utilisation de l'écran de menu**

- Touchez  $\triangleleft$  (côté gauche)/ $\triangleright$  (côté droit) de **Killico** sur le menu tactile pour afficher <sup>MENU</sup> . (**→** 13)
- **1** Touchez MENU.

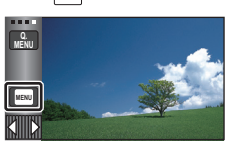

*2* **Touchez le menu principal** A**.**

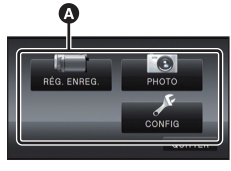

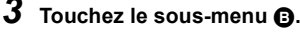

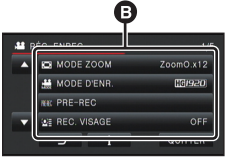

- La page suivante (précédente) peut être affichée en touchant  $\Delta/\nabla$ .
- *4* **Touchez l'élément désiré pour entrer la configuration.**
- *5* **Touchez [QUITTER] pour sortir de la configuration du menu.**

## ■ A propos **de l'affichage du guide**

Après avoir touché **de la dividend les sous**menus et les éléments fera apparaître les descriptions et les messages de confirmation de configuration.

≥ Après l'affichage des messages, l'affichage du guide est annulé.

# **Sélection de la langue**

Vous pouvez sélectionner la langue sur l'écran d'affichage et l'écran de menu.

```
: [CONFIG] # [LANGUAGE] #
MENU
langue désirée
```
# **Formatage**

Il est important de savoir que si un support est formaté, toutes les données qui s'y trouvent sont supprimées et qu'elles ne pourront pas être récupérées. Sauvegardez les données importantes sur un ordinateur, un DVD etc.

**: [CONFIG]** # **[FORMAT SUPP.]** # **MENU support désiré**

### **[MÉMOIRE]**\*1**/[CARTE SD]/[DD]**\*2

- \*1 **HC-X920M** uniquement
- \*2 Affiché lorsque vous raccordez un USB HDD. (Lisez le mode d'emploi (format PDF))
- [HC-X920] / [HC-X929] / [HC-X910 L'écran de sélection du support ne s'affiche pas si le USB HDD n'est pas connecté. Touchez [OUI].

Wi-Fi [HC-X920]/[HC-X929]/[HC-X920M]

# **Ce que vous pouvez faire avec la fonction Wi-Fi®**

En établissant une liaison avec des dispositifs compatibles Wi-Fi, vous pouvez utiliser les fonctions Wi-Fi de **[Télécomm.]**' **[Vue DLNA]**, **[Chaîne Live]** et **[Surveillance]**.

Avant d'utiliser les fonctions Wi-Fi respectives, contrôlez et préparez votre dispositif.

Pour utiliser la fonction Wi-Fi, connectez cet appareil à un point d'accès sans fil ou à un téléphone intelligent via le Wi-Fi.

- ≥ Veuillez lire le mode d'emploi (format PDF) pour avoir plus de détails sur la connexion Wi-Fi.
- ≥ **Pour les commandes et les paramètres d'un dispositif comme votre téléphone intelligent, veuillez lire le mode d'emploi du dispositif.**

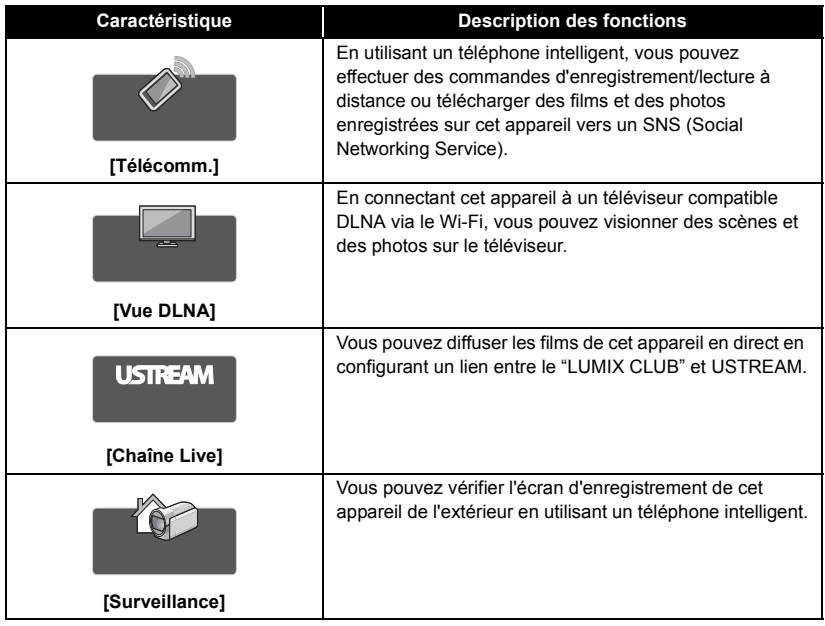

# **Si la connexion Wi-Fi ne peut pas être établie**

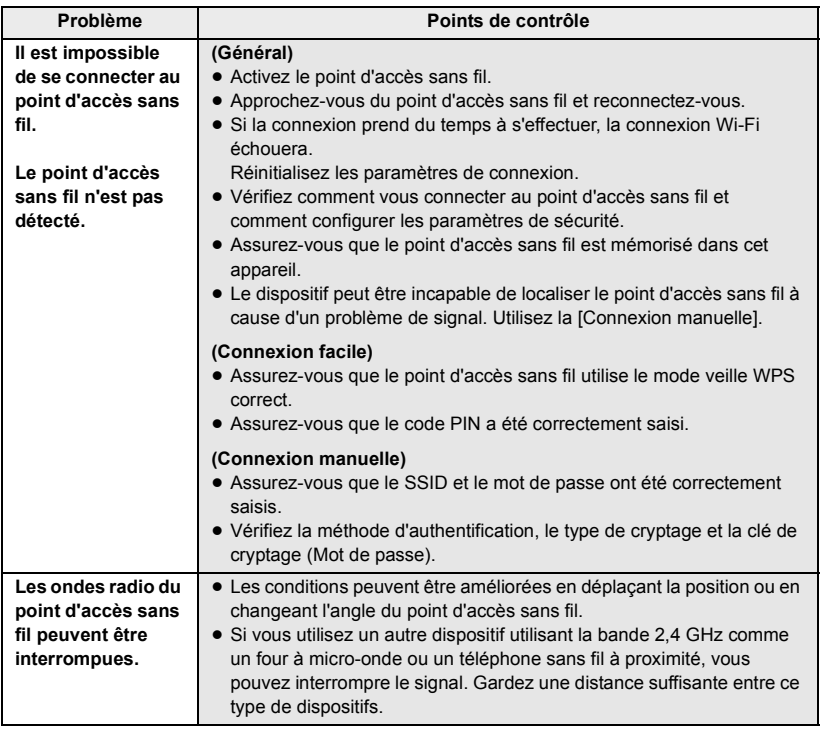

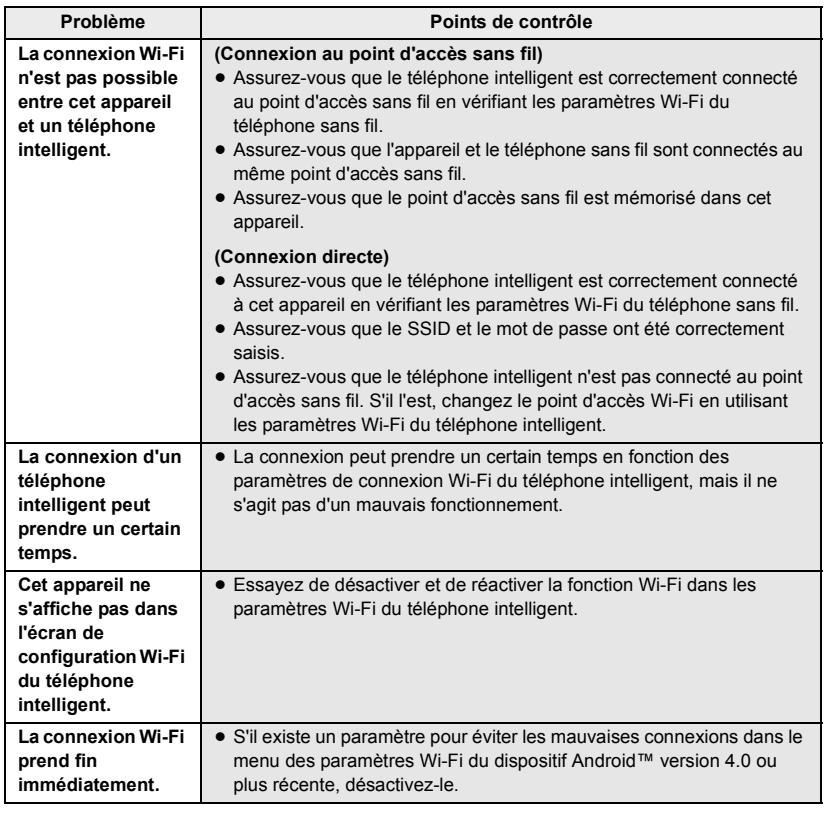

# **Spécifications**

**Caméscope Haute Definition** Informations pour votre sécurité

### **Source d'alimentation:**

C.C. 9.3 V (lorsqu'on utilise un adaptateur secteur) C.C. 7,2 V (lorsqu'on utilise une batterie)

**Consommation d'énergie:**  Enregistrement; <u>HC-X920]/[HC-X929]</u>/[HC-X920M 9,3 W 8,7 W HC-X910

Recharge; 10,3 W

#### **Format d'enregistrement des images animées:** [AVCHD]; Conforme au format AVCHD version

2.0 (AVCHD 3D/Progressive) [iFrame]; Conforme au format de fichier MPEG-4 AVC (.MP4) **Compression image animée:** MPEG-4 AVC/H.264 MPEG-4 MVC/H.264 (AVCHD 3D) **Compression audio:** [AVCHD]; Dolby® Digital/5.1 ca (microphone incorporé), 2 ca (microphone incorporé/ microphone externe) [iFrame], [MP4]; AAC/2 ca **Mode d'enregistrement et vitesse de transfert:** [1080/50p]; 28 Mbps maximum (VBR) [PH]; 24 Mbps maximum (VBR) [HA]; 17 Mbps en moyenne (VBR) [HG]; 13 Mbps en moyenne (VBR) [HE]; 5 Mbps en moyenne (VBR) [iFrame]; 28 Mbps maximum (VBR) [AVCHD 3D]; 28 Mbps maximum (VBR) [SbS 3D]; 17 Mbps en moyenne (VBR) Reportez-vous au mode d'emploi (format PDF) pour la taille de l'image et la durée enregistrable des images animées.

### **Format enregistrement des images fixes:**

JPEG (Design rule for Camera File system, basé sur la norme Exif 2.2) Format compatible MPO (images fixes 3D) Reportez-vous au mode d'emploi (format PDF) pour la taille de l'image d'une image fixe et le nombre d'images enregistrables.

### **Support d'enregistrement:**

Carte Mémoire SD Carte Mémoire SDHC Carte Mémoire SDXC Lisez le mode d'emploi (format PDF) pour avoir des détails sur les cartes SD utilisables avec cet appareil. Mémoire interne; 32 Go **HC-X920M** 

#### **Capteur d'image:**

Capteur d'image 3MOS type 1/2,3 (1/2,3") Total:  $12760$  K $\times$ 3 Pixels efficaces; Film: 2830 K×3 (16:9) Photo; 2260 Kk3 (4:3), 2540 Kk3 (3:2), 2830 Kk3 (16:9) **Objectif:**

Auto Iris, 12× Zoom Optique, F1.5 à F2.8 Longueur focale; 2,84 mm à 34,1 mm Macro (Pleine portée MPA) équivalent au 35 mm; Film; 29,8 mm à 399,2 mm (16:9) Photo; 36 mm à 431,7 mm (4:3), 33,1 mm à 397,1 mm (3:2), 29,8 mm à 399,2 mm (16:9) Distance de mise au point minimum; Normal; Environ 3,5 cm (Grand-angle)/Environ 1,2 m (Téléobjectif) Macro Télé; Environ 95 cm (Téléobjectif) Macro Auto intelligente; Environ 1 cm (Grand-angle)/Environ 95 cm (Téléobjectif) **Diamètre du filtre:**

49 mm

### **Zoom:**

12 $\times$  zoom optique, 25 $\times$  i.Zoom, 40 $\times$ /700 $\times$ zoom numérique

### **Fonction stabilisateur d'image:**

Optique (Stabilisateur Optique Hybride de l'Image, Mode Actif (Correction de la rotation), Verrouillage du stabilisateur optique de l'image, Fonction Correction de l'inclinaison)

### **Contrôle créatif:**

[Effet miniature]/[Film muet]/[Film 8mm]/ [Enreg. interval.]

### **Moniteur:**

8,8 cm (3,5") large écran ACL (Environ 1152 K points)

**Viseur:** 0,61 cm (0,24") large EVF (équivalent à environ 263 K points)

### **Microphone:**

Microphone surround 5.1 canaux/ Microphone directionnel/Microphone mise au point/Microphone Stéréo

### **Minimum requis pour éclairage:**

Environ 1,6 lx (1/25 avec le mode Basse Lumière dans le Mode Scène) Environ 1 lx avec la fonction de Vision Nocturne en Couleur

**Niveau de sortie vidéo du connecteur AV :** 1,0 Vp-p, 75  $\Omega$ , système PAL

**Niveau d'entrée vidéo du mini connecteur HDMI:**

HDMI™ (x.v.Colour™) 1080p/1080i/576p **Niveau de sortie audio du connecteur AV (Ligne) :** 316 mV, 600  $\Omega$ , 2 ca

**Sortie du casque:**

77 mV, 32 Ω (Mini-jack stéréo)

**Niveau d'entrée audio du mini connecteur HDMI:**

[AVCHD]; Dolby Digital/PCM Linéaire [iFrame], [MP4]; PCM Linéaire

### **Entrée MIC:**

-60 dBV (Sensibilité du micro -40 dB équivalent, 0 dB=1 V/Pa, 1 kHz) (Mini-jack stéréo)

### **USB:**

Fonction lecteur

Carte SD; lecture uniquement

(support sans protection de copyright) HC-X920M

Mémoire interne; Lecture uniquement Hi-Speed USB (USB 2.0), Port USB Type Mini AB Fonction hôte USB (pour USB HDD) **Flash:**

Portée utile; Environ 1,0 m à 2,5 m

### **Dimensions:**

67 mm (L) $\times$ 72 mm (H) $\times$ 150 mm (P) (y compris les parties saillantes)

### **Poids:**

<u>HC-X920]/[HC-X929</u> Environ 417 g [sans batterie (fournie) ni carte SD (en option)]

### HC-X920M

Environ 419 g [sans batterie (fournie)] **HC-X910** 

Environ 415 g [sans batterie (fournie) ni carte SD (en option)]

### **Poids pendant l'utilisation:**

<u>HC-X920]/[HC-X929</u> Environ 477 g [avec batterie (fournie) et carte SD (en option)]

### **HC-X920M**

Environ 479 g [avec batterie (fournie)] Environ 475 g [avec batterie (fournie) et carte **HC-X910** 

SD (en option)]

### **Température de fonctionnement:**

 $0 °C$  à 40  $°C$ 

**Humidité fonctionnement:**

10%RH à 80%RH

**Durée d'autonomie de la batterie:** Voir page 10

### **/ /** HC-X920 HC-X929 HC-X920M

**Transmetteur sans fil :** Norme de conformité; IEEE802.11b/g/n Plage de fréquence utilisée; Fréquence centrale 2412 MHz à 2462 MHz [11ch] Méthodes de cryptage; Wi-Fi conforme WPA™/WPA2™/WEP Méthode d'accès; Mode infrastructure

### **Adaptateur secteur**

Informations pour votre sécurité

### **Source d'alimentation:**

CA 110 V à 240 V, 50/60 Hz **Consommation d'énergie:** 16 W **Sortie C.C.:** C.C. 9,3 V, 1,2 A

### **Dimensions:**

52 mm (L) $\times$ 26 mm (H) $\times$ 86,3 mm (P) **Poids:** Environ 115 g

### ∫ **En utilisant un objectif de Conversion 3D (en option)**

### **Objectif:**

 $F2.0$  (f = 1,64 mm) équivalent à 35 mm; 36 mm Distance minimale d'enregistrement; Environ 1,2 m **Éclairage minimal:**

Environ 12 lx (1/25 avec le mode Basse Lumière dans le Mode Scène)

# **A propos du Copyright**

## ∫ **Il importe de respecter les droits d'auteur**

**L'enregistrement de cassettes ou de disques préenregistrés ou d'autres matériels publiés ou diffusés à des fins autres que votre usage personnel pourraient constituer une infraction aux lois en matière de droits d'auteur. Même à des fins d'usage privé, l'enregistrement de certains matériels pourrait faire l'objet de restrictions.**

# ∫ **Licences**

- ≥ Le logo SDXC est une marque déposée de SD-3C, LLC.
- "AVCHD", "AVCHD 3D", "AVCHD Progressive", "AVCHD 3D/Progressive" et le logo "AVCHD 3D/Progressive" sont des marques commerciales de Panasonic Corporation et de Sony Corporation.
- Fabriqué sous licence de Dolby Laboratories. Dolby et le symbole double-D sont des marques déposées de Dolby Laboratories.
- HDMI, le logo HDMI et High-Definition Multimedia Interface sont des marques commerciales ou des marques déposées de HDMI Licensing LLC aux États-Unis et dans d'autres pays.
- ≥ x.v.Colour™ est une marque commerciale.
- LEICA est une marque déposée de Leica Microsystems IR GmbH et DICOMAR est une marque déposée de Leica Camera AG.
- ≥ iMovie et Mac et Mac OS sont des marques commerciales de Apple Inc., enregistrées aux États-Unis et dans les autres pays.
- Android et Google Play sont des marques commerciales ou des marques déposées de Google Inc.
- Le logo Wi-Fi CERTIFIED est une marque de certification de Wi-Fi Alliance.
- La marque Wi-Fi Protected Setup est une marque de Wi-Fi Alliance.
- ≥ "Wi-Fi", "Wi-Fi Protected Setup", "WPA" et "WPA2" sont des marques ou des marques déposées de Wi-Fi Alliance.
- DLNA, the DLNA Logo and DLNA CERTIFIED are trademarks, service marks, or certification marks of the Digital Living Network Alliance.
- Les autres noms de systèmes et produits mentionnés dans ce manuel d'utilisation sont habituellement des marques déposées ou des marques de commerce des fabricants qui ont développé le système ou le produit intéressé.

Ce produit est sous licence AVC Patent Portfolio License pour un usage personnel et non commercial par le consommateur de (i) l'encodage vidéo en conformité avec la norme AVC ("AVC Video") et/ou du (ii) décodage d'une vidéo AVC encodée par un consommateur agissant dans le cadre d'une activité personnelle et non commerciale et/ou obtenue par un fournisseur vidéo autorisé à fournir des vidéos AVC. Aucun permis n'est accordé ou sera implicite pour n'importe quel autre usage. Des informations supplémentaires peuvent être obtenues auprès de MPEG LA, LLC.

Visiter le site http://www.mpegla.com.

Ce produit intègre le logiciel sous licence GNU General Public License Version 2.0 (GPL V2.0), GNU LESSER General Public License Version 2.1 (LGPL V2.1) ou sous autres licences open source. Une copie du code source correspondant, sous licence GPL V2.0 ou LGPL V2.1, est à votre disposition sur simple demande. Pour les modalités et les conditions d'utilisation de celui-ci ainsi que les informations de contact, veuillez consulter le mode d'emploi présent sur le CD-ROM joint.

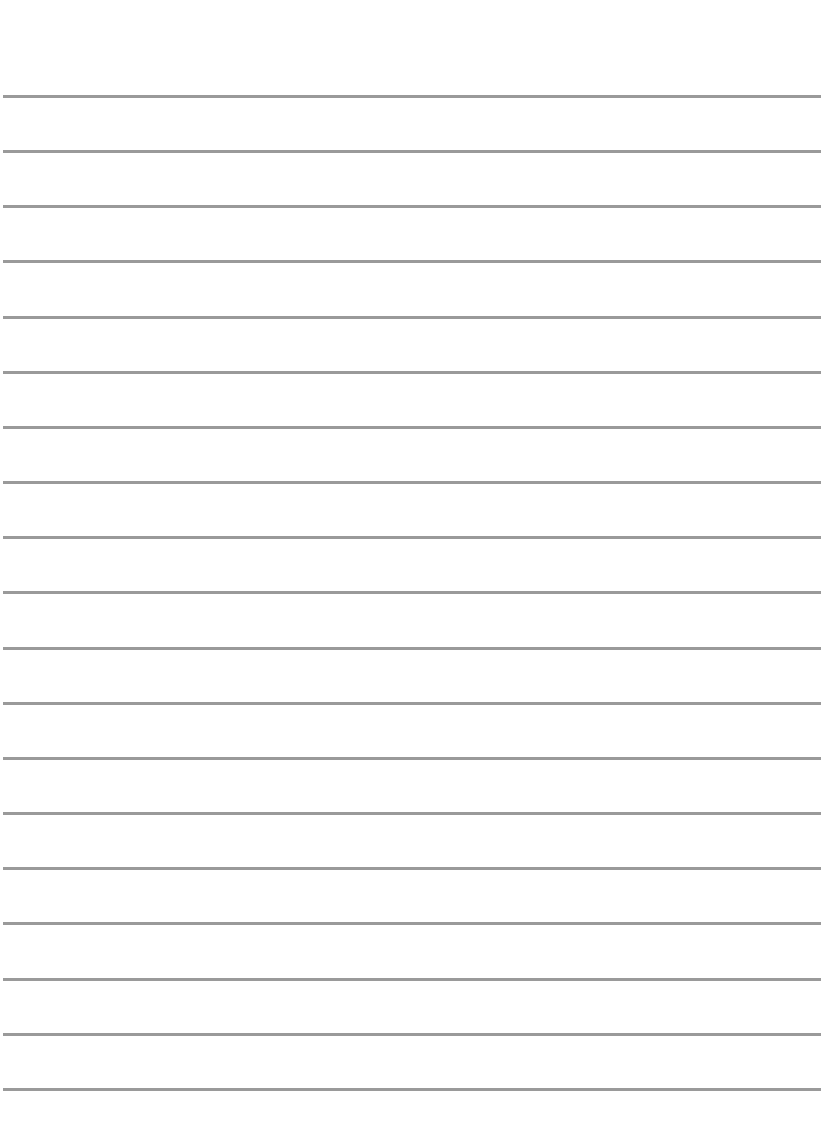

Pursuant to at the directive 2004/108/EC, article 9(2)<br>Panasonic Testing Centre Panasonic Marketing Fur Panasonic Marketing Europe GmbH Winsbergring 15, 22525 Hamburg, Germany

Pursuant to the applicable EU legislation<br>Panasonic Marketing Europe GmbH Panasonic Testing Centre Panasonic Testing Centre Winsbergring 15, 22525 Hamburg, Germany

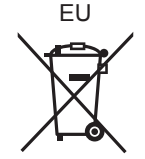

web site: http://panasonic.net

© Panasonic Corporation 2012

VQT4R20  $F1212SL0(4000(A))$